## 1. vaja: Shema vezja

S programom KiCad nariši shemo vezja igralne kocke s svetlečimi diodami, ki jih krmili majhen mikrokrmilnik ATiny85. Mikrokrmilnik ima le šest vhodno-izhodnih priključkov, zato bomo diode povezali skupaj na pare priključkov.

## **Navodila za program KiCad**

Naredi nov projekt in z dvoklikom na datoteko s končnico *sch* odpri shematski urejevalnik. Simbole vezja dodajamo z izbiro ikone na desni strani (tipka A) in klikom na listu, kjer bo nov simbol, ki ga izberemo iz knjižnic oz. poiščemo po imenu.

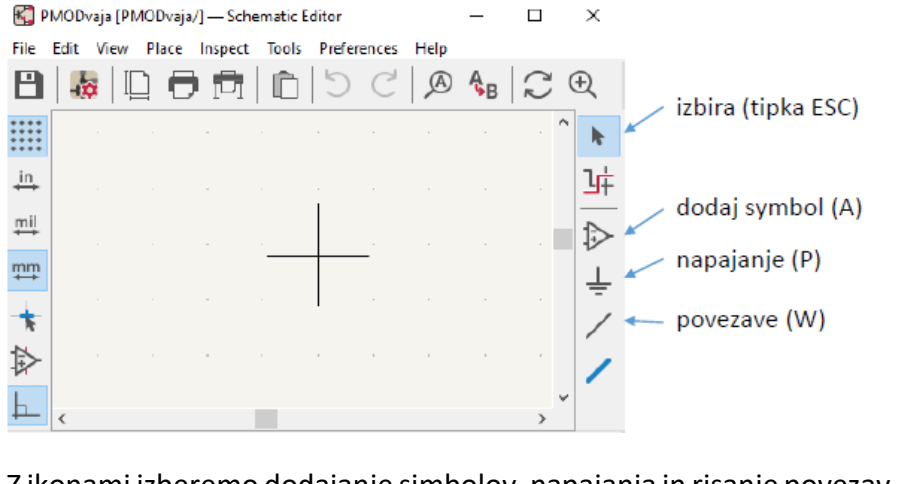

Z ikonami izberemo dodajanje simbolov, napajanja in risanje povezav. Tipka Esc določi način izbire za označevanje narisanih elementov, ki jih lahko kopiramo ali brišemo. Za premikanje uporabimo M ali G.

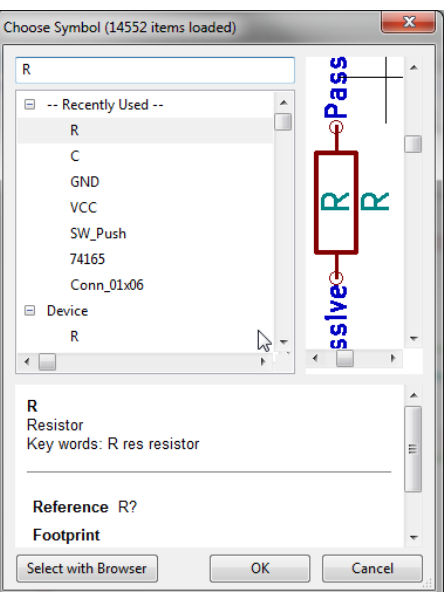

## **Shema vezja**

1. Nariši shemo z mikrokrmilnikom ATtiny85-20P, uporom R1 ter LED D1 in D7, ki naj bosta vezani zaporedno. Svetleči diodi skupaj z uporom poveži med priključka PB0 in PB1, tako da svetita kadar je na PB0 logična 1 (4.5V) na PB1 pa 0.

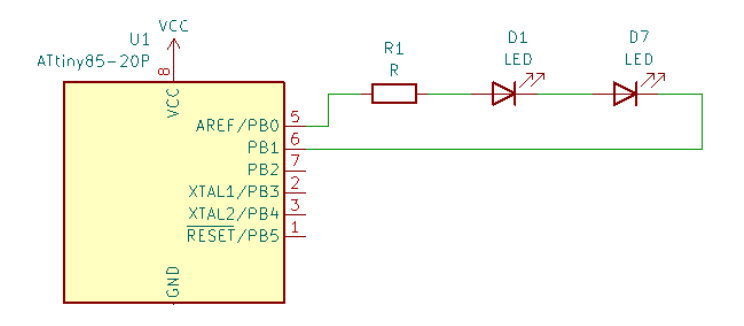

- 2. Dodaj diodi D2 in D6, ki naj svetita, kadar je na PB0 logična 0 na PB1 pa 1. Ali potrebujemo nov upor?
- 3. Ostale tri diode naj bodo vezane med PB2 in PB1. Kadar je PB2=1 in PB1=0 naj svetita D3 in D5, pri obratni kombinaciji pa sveti D4.
- 4. V vezje dodaj napajalne priključke (VCC, GND), tipko (SW\_Push) s preduporom, napajalni kondenzator stikalo (SW\_SPST) in konektor (npr. Conn\_01x02\_socket). Tipka naj bo vezana na PB3, na PB5 pa dodaj dvižni upor.

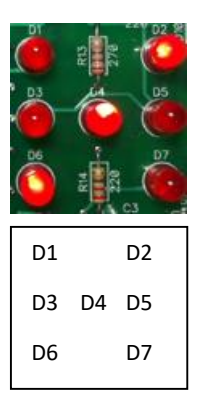

## **Določitev komponent**

- 5. Določi vrednosti komponent na shemi. Izračunaj vrednosti uporov za LED pri napajalni napetosti 4,5 V, toku 10 mA in napetosti LED 1,8 V. Ostali upori naj imajo vrednost 1 kΩ, napajalni kondenzator pa 100 nF.
- 6. Določi še odtise komponent z orodjem Assign Footprints. V oknu Symbol izberi skupino komponent, nato pa dvoklikni ustrezno ohišje oz. odtis v desnem oknu.

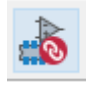

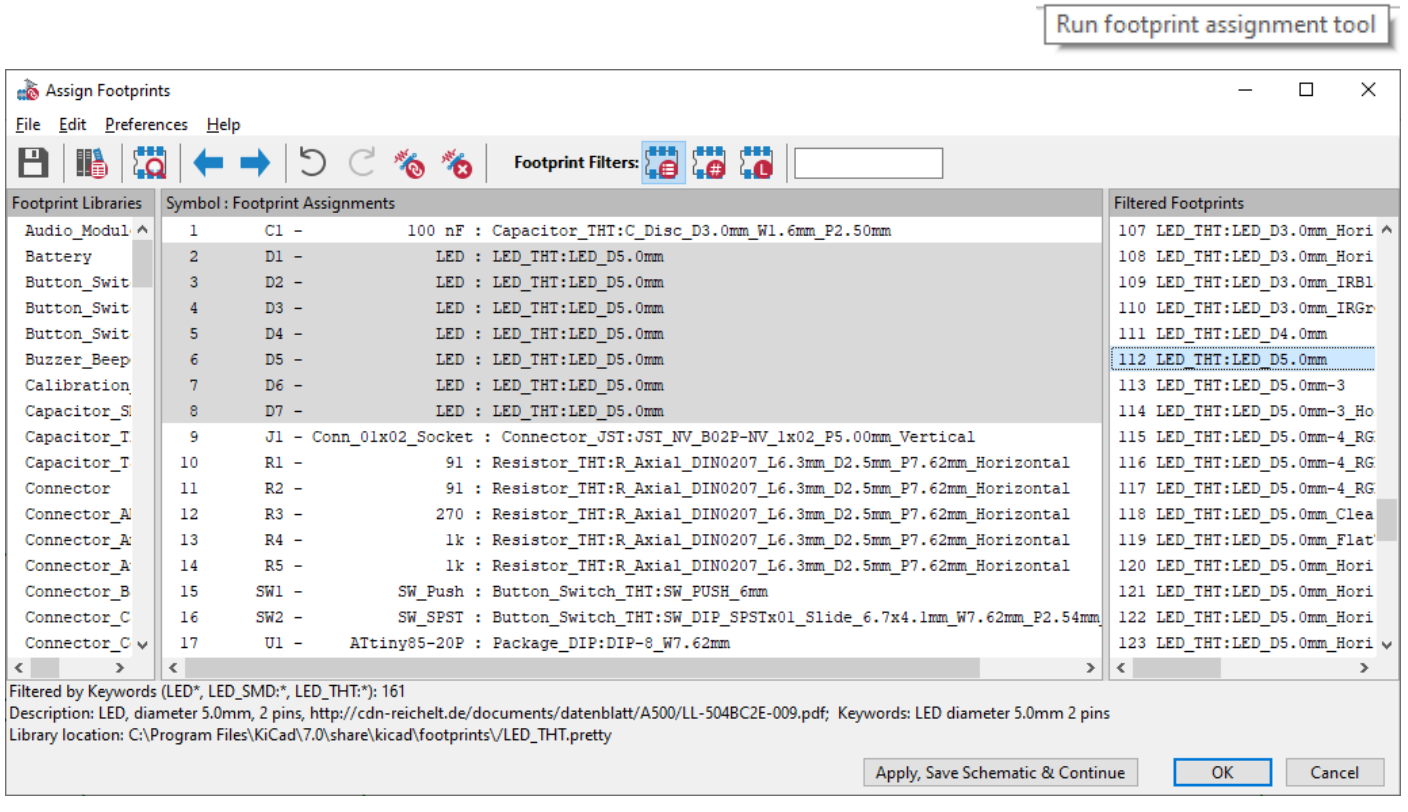